## **IMPACT v2 Release Update**

### **Overview**

Scientific Software Solutions was the first vendor certified for the IMPACT registry and is happy to announce that **PedGath** has been certified for IMPACT v2. This guide goes over the differences between using IMPACT versions 1 and 2. Please refer to the IMPACT 1 user guide to become familiar with using the IMPACT module.

IMPACT v2 adds three new study types:

Electrophysiology Cath, Electrophysiology Ablation Procedure (EAP), Transcatheter Pulmonary Valve Replacement (TPVR).

IMPACT v2 now supports collection of follow-up data.

There are also updates to most of the existing study panels.

**PedCath** IMPACT Registry module offers new configuration options such as the ability to specify default units for Cumulative Air Kerma and Fluoro Dose, as well as the ability to edit favorite closure methods, and manage a global research study list.

Users of the **PedCath** IMPACT Registry module will be familiar with the IMPACT v2 user interface as the navigation is largely the same.

If a cath report is entered prior to the IMPACT 2 collection start date (4/1/2016) the user will be prompted to specify what version to use (If it's not known if the patient will be discharged before the start date it's recommended to wait to enter the IMPACT-specific data). Studies started after the collection start date will automatically be assigned to v2.

# **Electrophysiology Users - Welcome**

Electrophysiology data collection is new to the IMPACT registry and new to **PedGath.** 

Beginning with **PedGath** version 8.4, all EP fields required for IMPACT v2 have been incorporated into a single cohesive reporting system. This has the potential to provide one database for all congenital cath cases, whether they are hemodynamic, interventional or EP.

With our direct data import for MacLab, electrophysiologists using GE Maclab/Cardiolab systems can directly import into **PedCath** after the case.

Scientific Software Solutions is actively asking for advice in improving **PedGath** as a congenital EP reporting tool. Please call us at 1-800-887-5301 with questions.

## **Collecting Follow-up Data**

**PedCath** allows you to collect follow-up data for IMPACT v2 after a patient's discharge.

Clicking the Follow-ups button on the Discharge panel of the IMPACT Registry module will show a list of follow-up records linked to the current episode of care. Here you will be able to create, edit or remove follow-up records as well as schedule one for a future date.

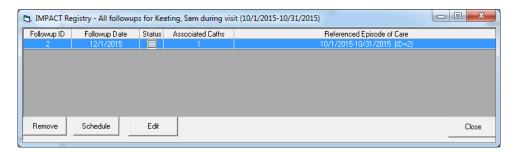

Click the Schedule button to schedule a follow-up and enter a date for a planned follow-up consultation. You can also click one of the predefined timespans to set the date (e.g. clicking "1 Month" will schedule a follow-up for one month in the future). Click Save to Schedule to schedule the follow-up.

Clicking Create Today will allow you to fill out a follow-up record at that time without scheduling for a future date.

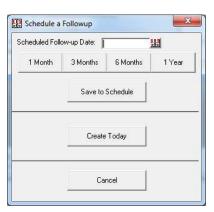

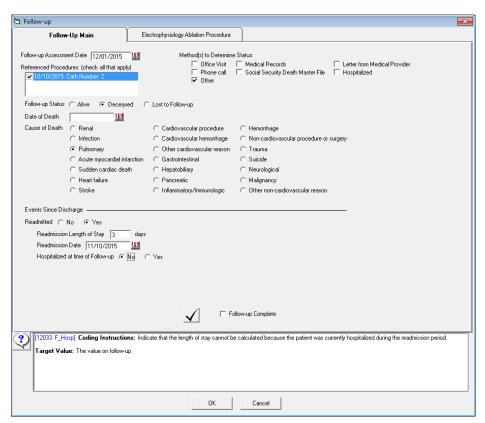

A follow-up record is linked to one or more studies during a patient's visit.

Specific follow-up questions are collected for the ASD, EAP, and TVPR studies.

Checking the Follow-up Complete box indicates that the follow-up record has been completed and reviewed (and will also hide it from the scheduled follow-up listing). All follow-up records filled out during a given quarter will be included in the submission file whether the Follow-up Complete box is checked or not.

You can view and manage the list of follow-ups occurring in the near future (or overdue) from the PedCath Browse screen. From the main menu choose:

IMPACT Registry > Follow-ups > All Scheduled or In Progress

Any follow-ups that have been started but not checked off will be included in this list as well.

The other menu commands will allow you to view the entire follow-up database, or view follow-ups for the selected patient.

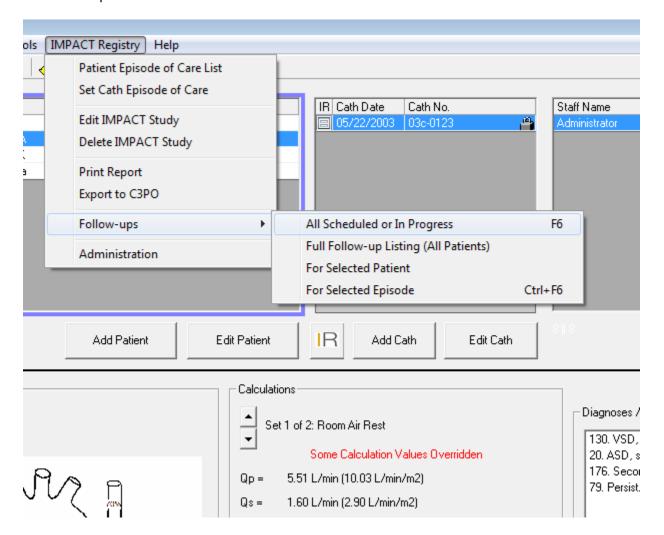

### Administration

There are a number of administrative options new in v2.

From the main menu choose IMPACT Registry > Administration.

**Field Units** - You can set the Cumulative Air Kerma units here as well as Fluoro DAP. The values set here will be the default units for new cases (they can be changed on a case-by-case basis). Any previous cases will use the units that they were entered in. Rad dose on the cath report will use the same units as Cumulative Air Kerma. For more information please refer to the PedCath Radiation Reporting white paper.

Manage Research Studies – Allows you to manage a master list of study names. These will be referenced within a patient's episode of care record if they are involved in any research studies. **PedCath** users can also enter in the study name directly and manage the master list from the episode of care record.

Manage Favorite Closure Methods – Allows you to manage a favorite closure methods listing. Once set users will be able to quickly choose most frequently used closure methods from a drop-down list. Up to 5 may be chosen.

**Update Data Dictionary** – This feature will download and install the latest data dictionary from the web, and update coding instructions and field definitions. It's recommended to do this once per quarter.

Notice that *Participant NPI* is no longer used in v2.

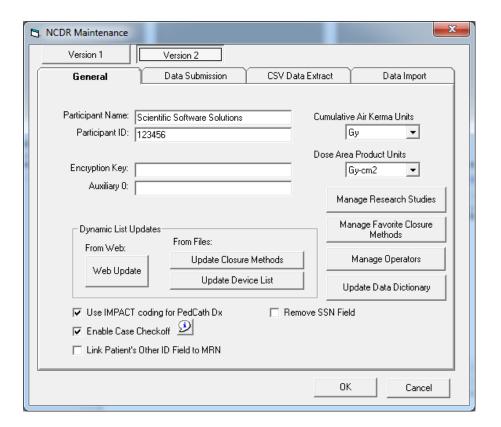

#### **Submission**

IMPACT submission works in the same was as IMPACT v1, where you will create a submission file once per quarter and upload it to the NCDR web site. In addition to the standard submission you will also need to run a Follow-up submission to send all follow-up records collected during a given quarter.

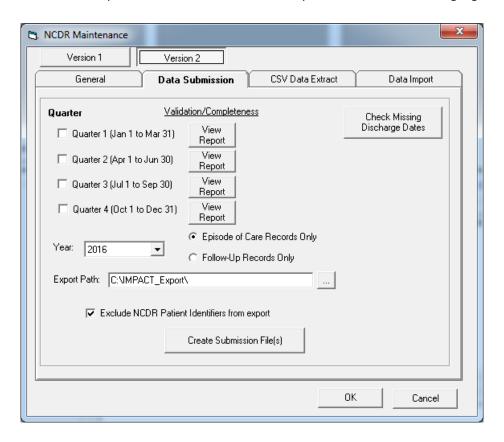

### **Data Reports**

Both version 1 and v2 data items are included in the data reports module, so you will be able to run a query on field data from either verison. Any fields that are specific to a particular IMPACT version will be labeled as such.